# MotionX-GPS

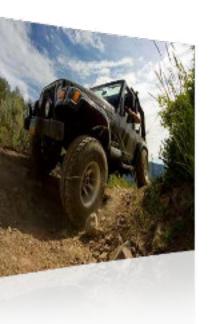

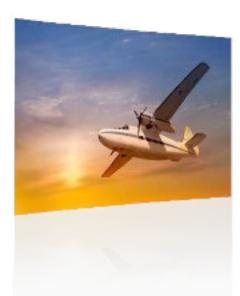

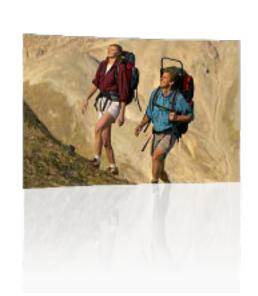

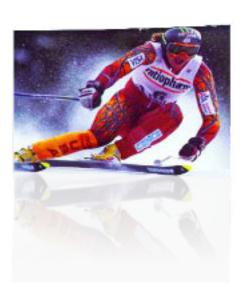

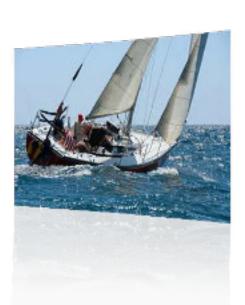

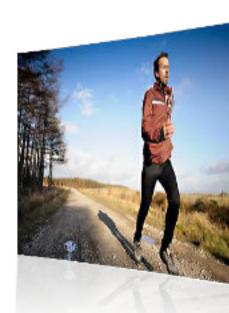

How to Export or Import Files

### Using Airdrop or Other Apps

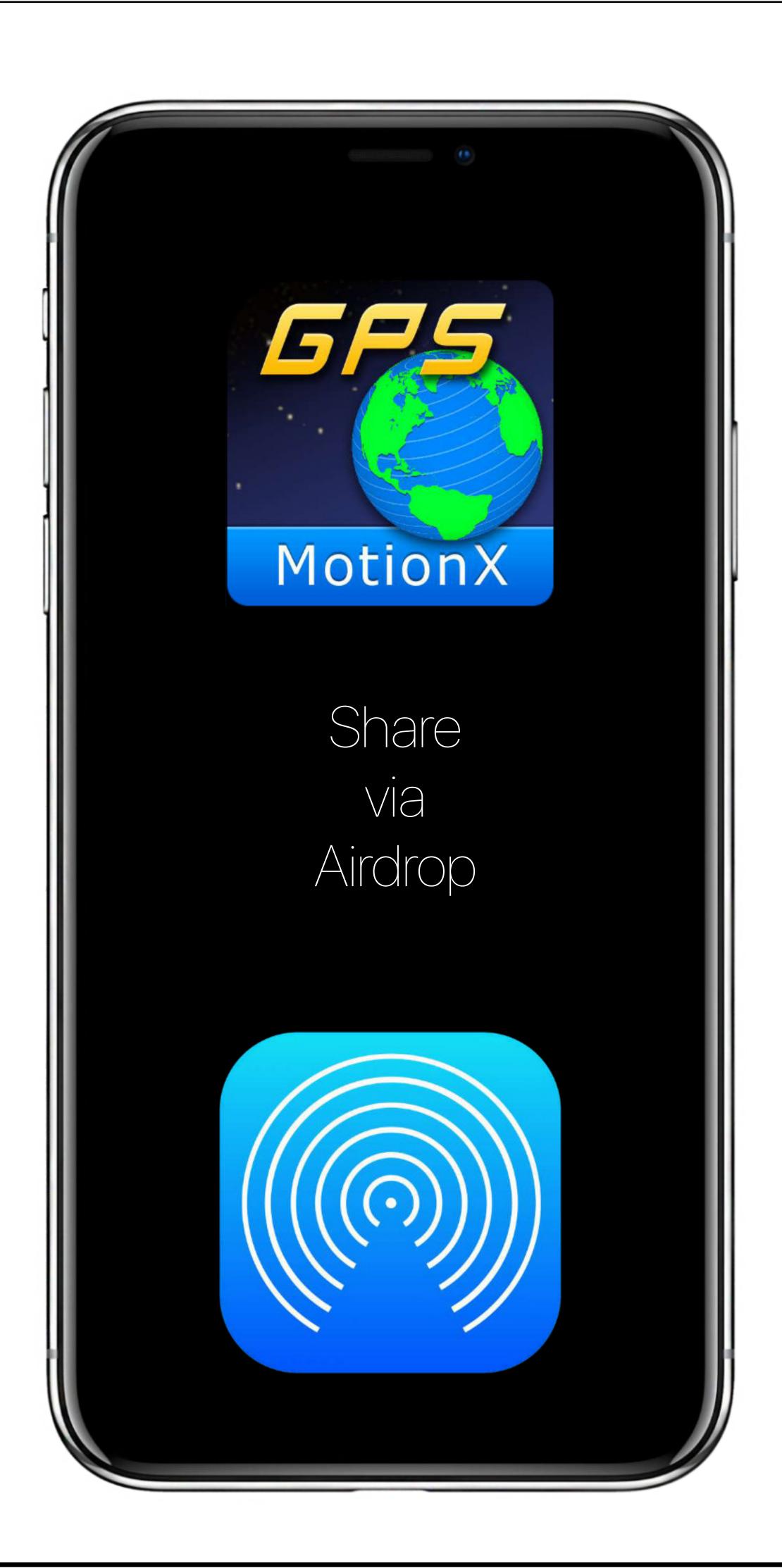

Share track or waypoints via Airdrop or other apps like Gmail, Drive, etc. or import into storage or a supported app.

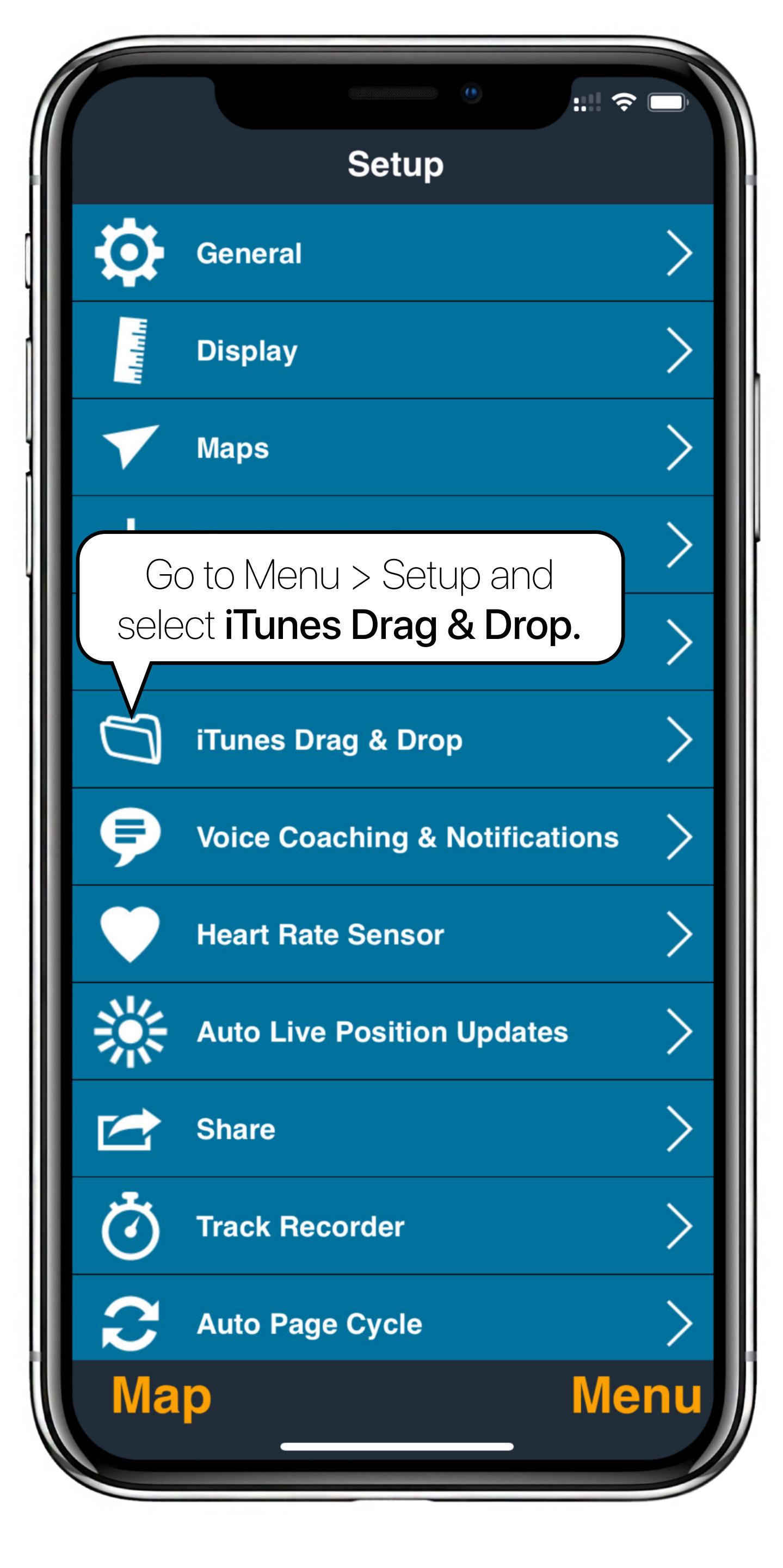

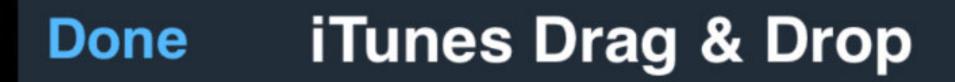

MotionX-GPS supports drag & drop GPX file management of waypoints and tracks using iTunes.

- 1. Enable iTunes Drag & Drop below.
- 2. Connect your iPhone with your sync cable to iTunes.
- From iTunes, select your iPhone, then select the Apps tab and scroll down to the File Sharing section. Select MotionX-GPS, then add GPX files to the GPS Documents window or save GPX files from your iPhone to your desktop.

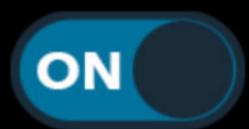

iTunes Drag & Drop

Ensure iTunes Drag & Drop is toggled **ON**.

Map

Menu

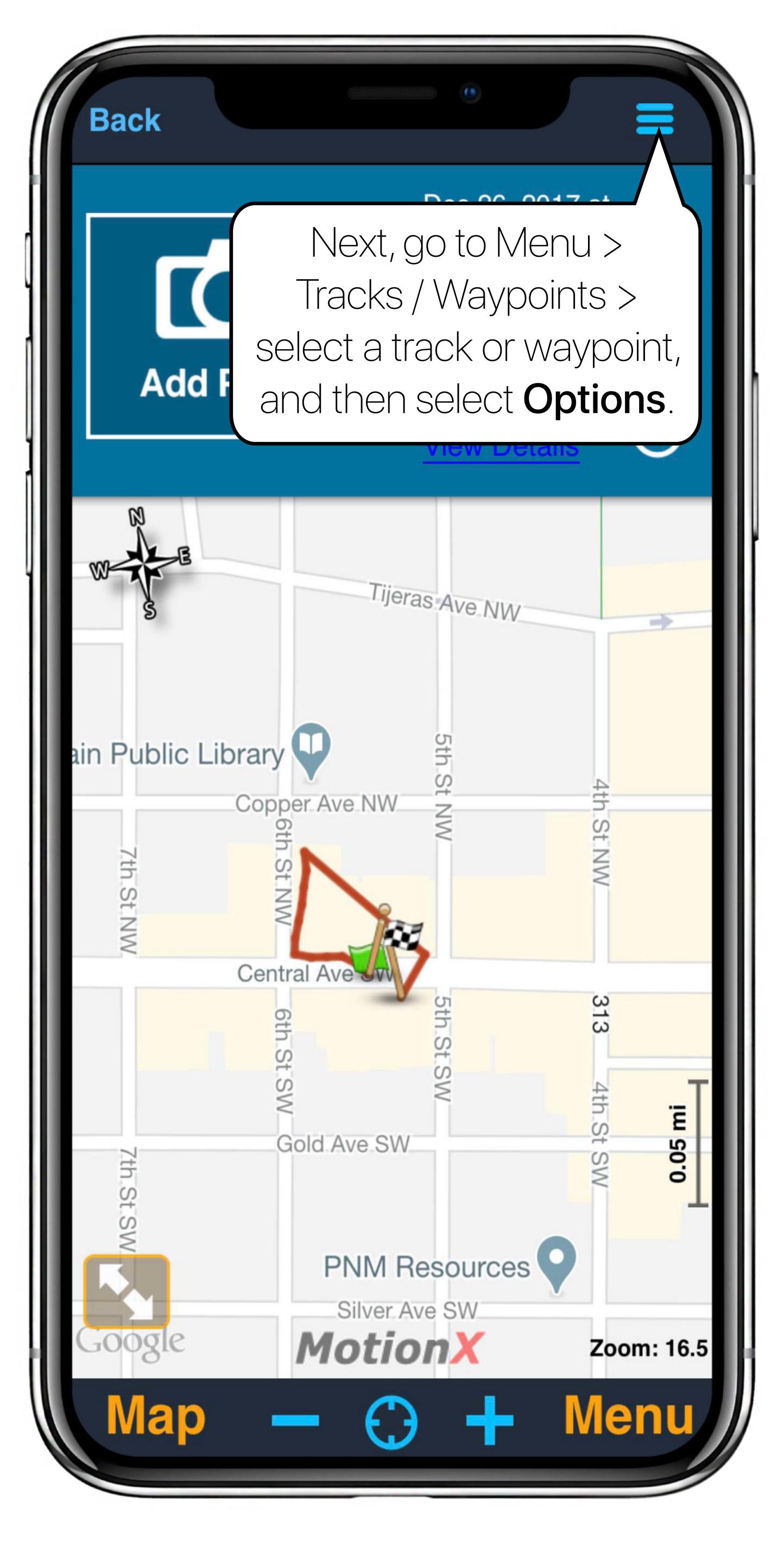

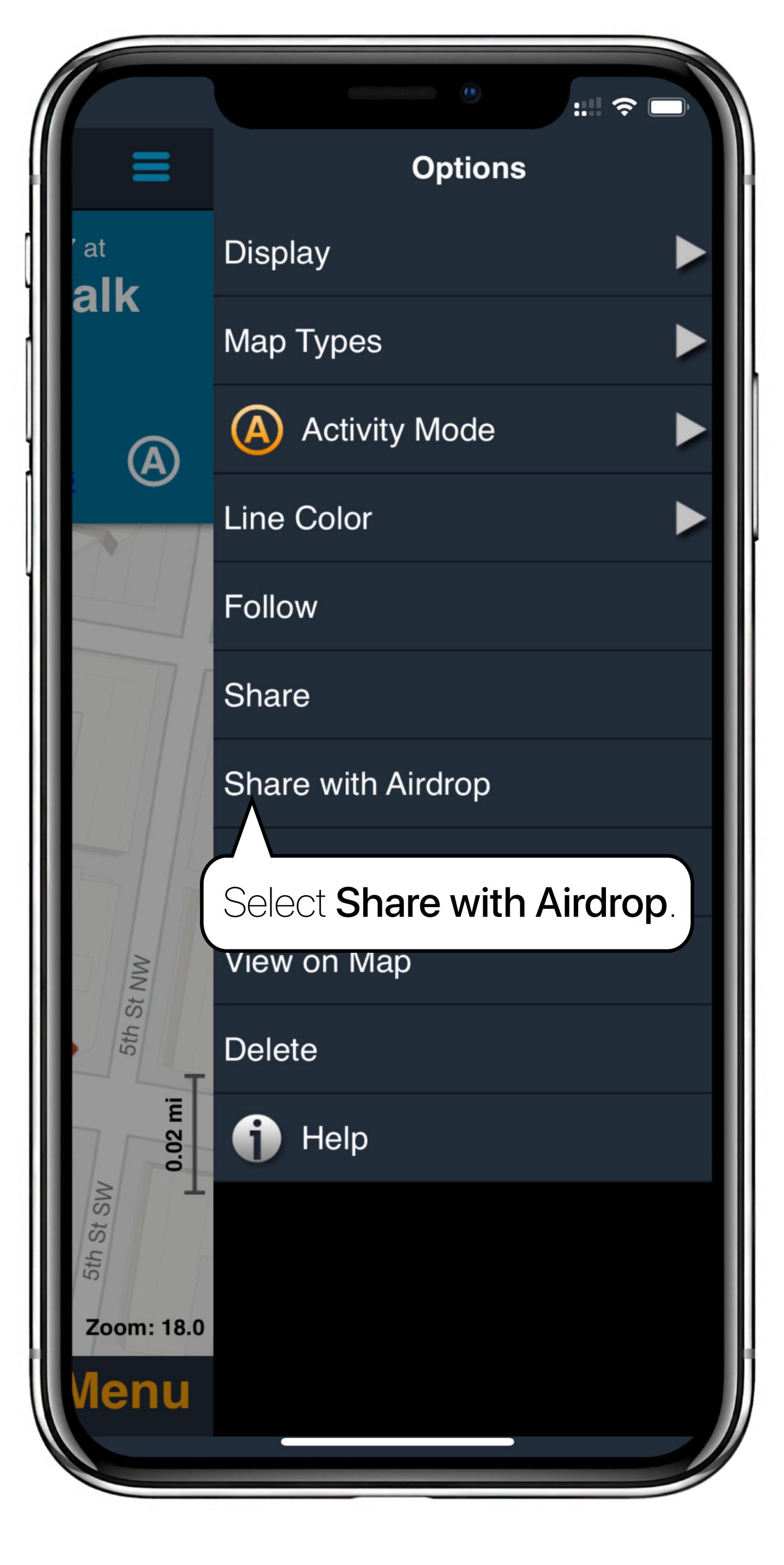

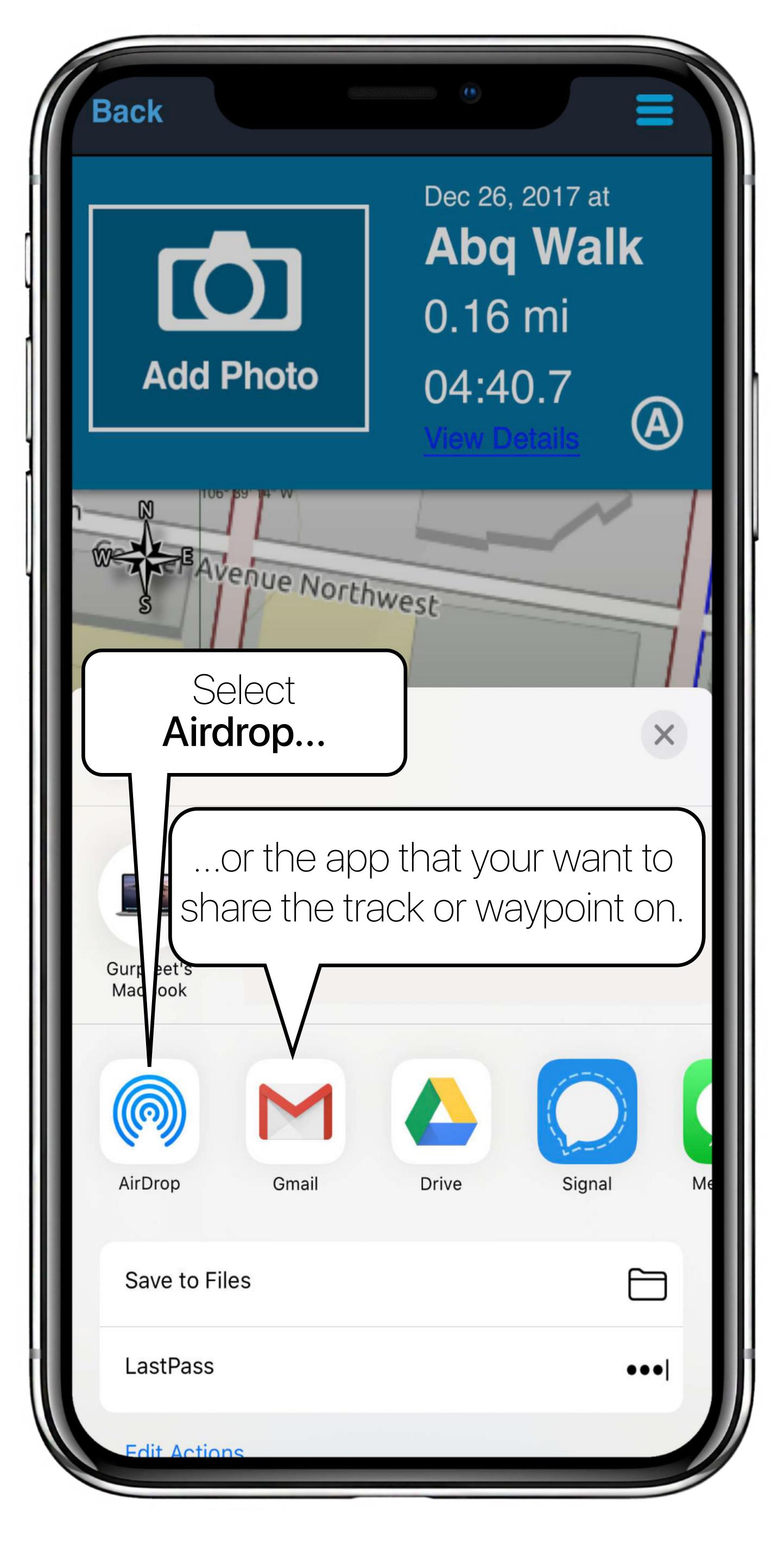

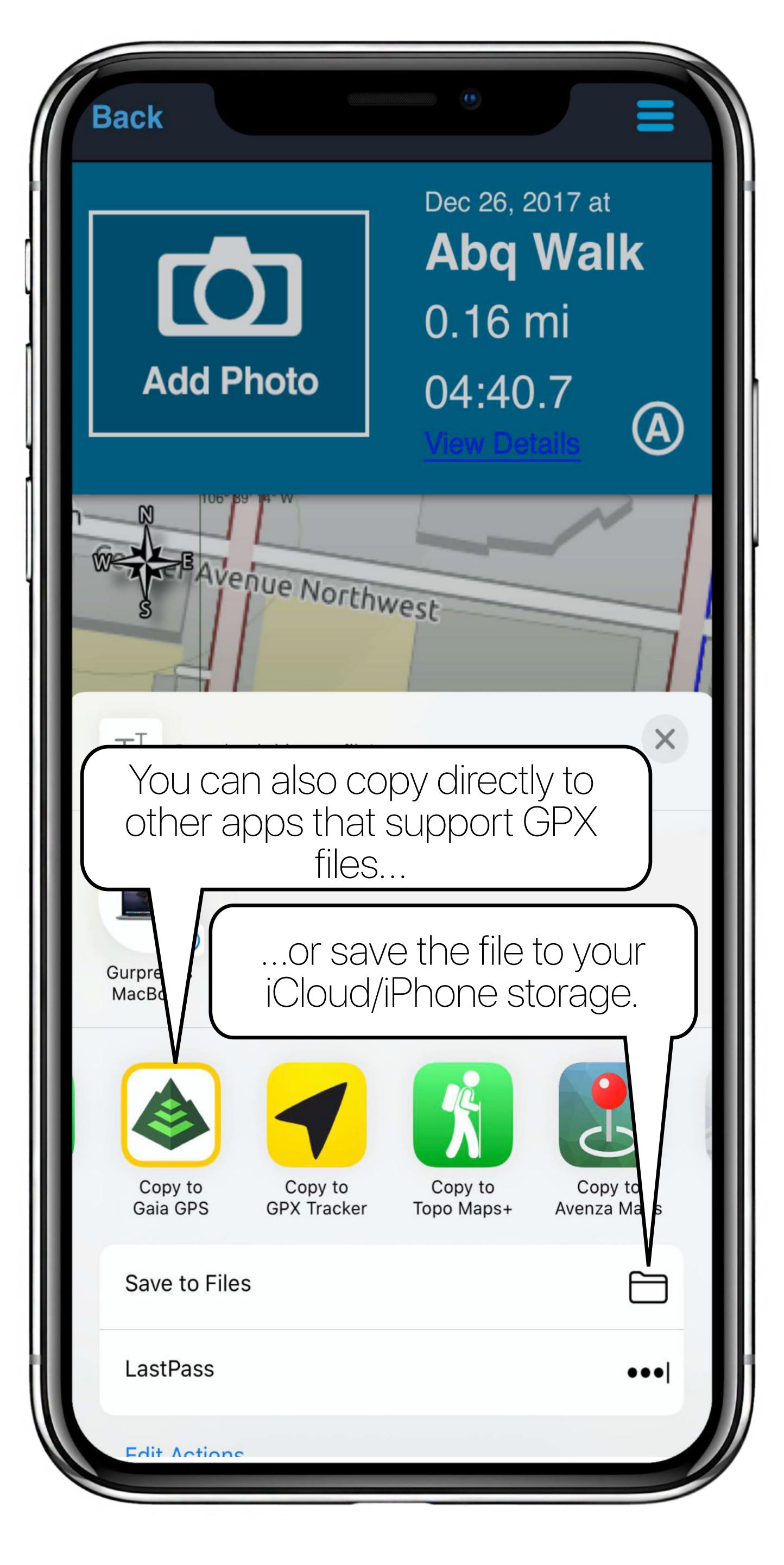

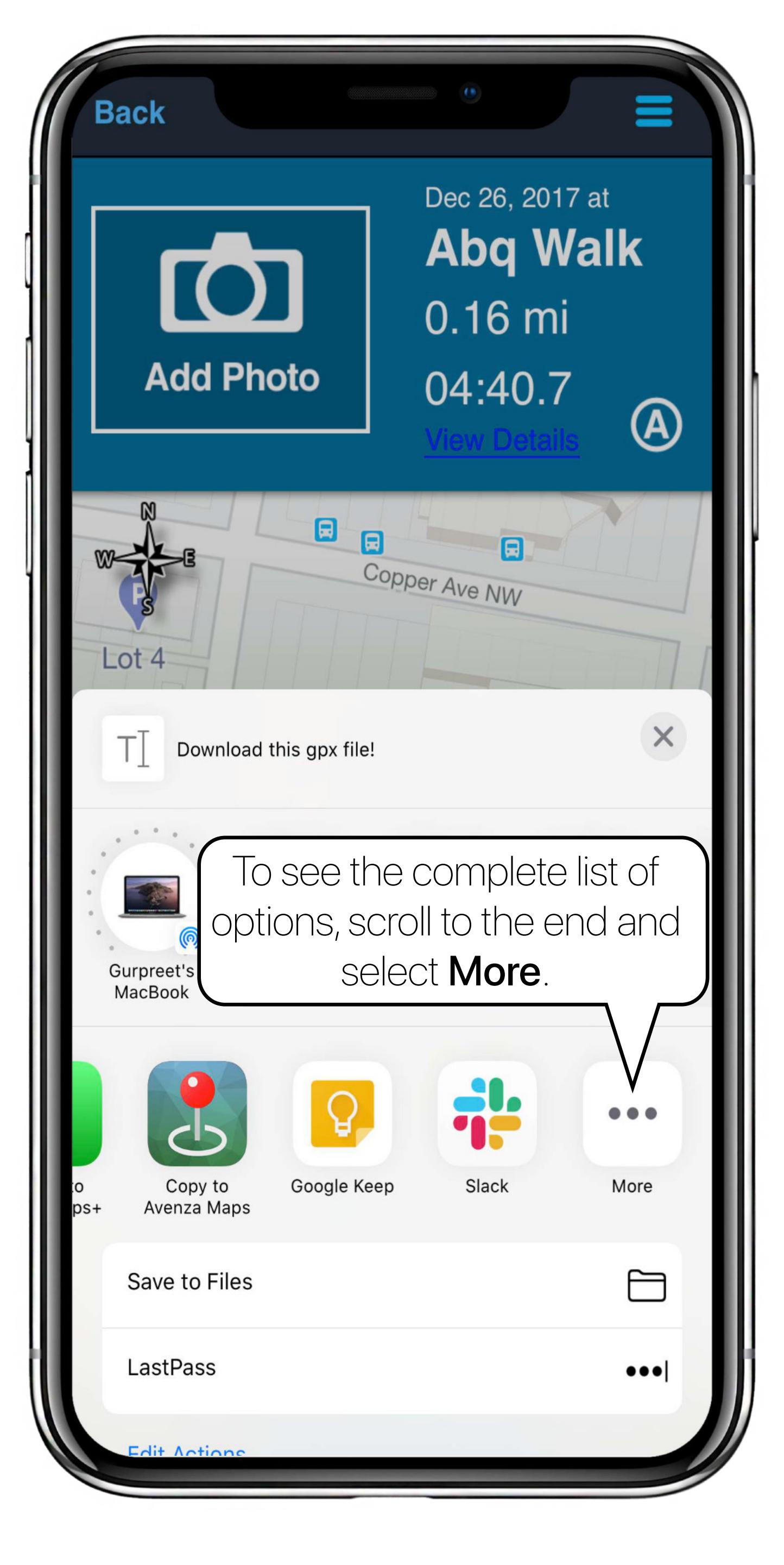

## Using iTunes or Finder

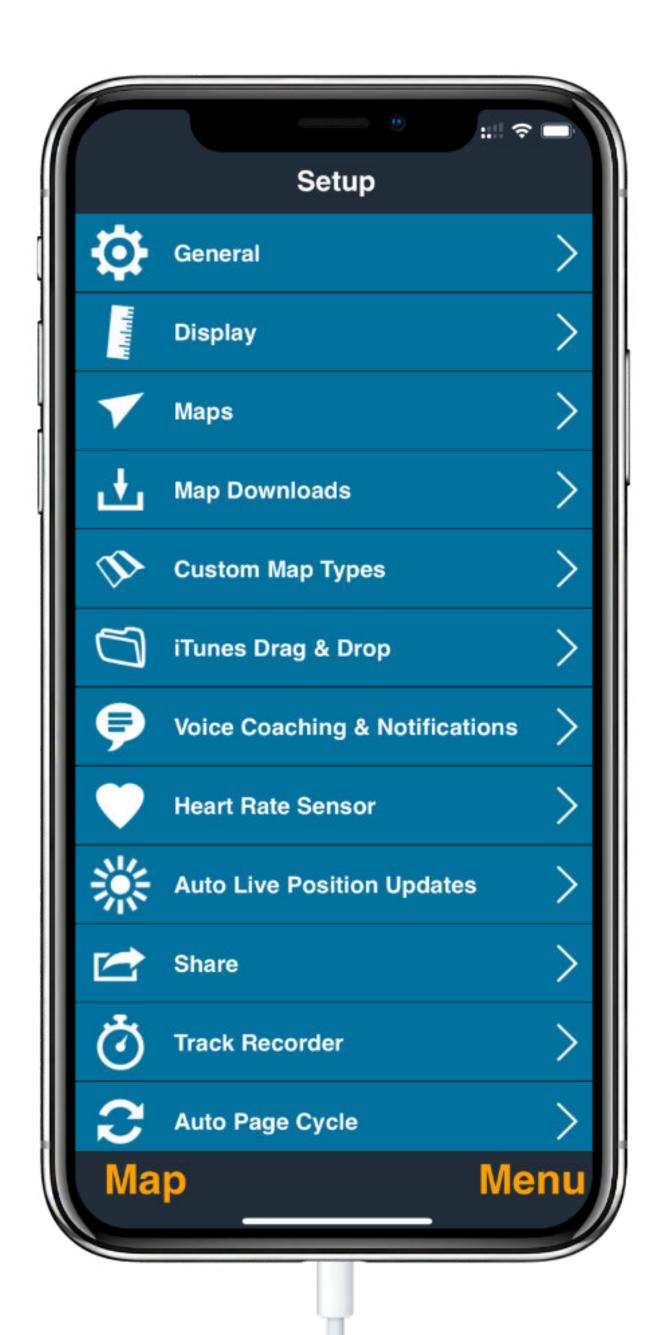

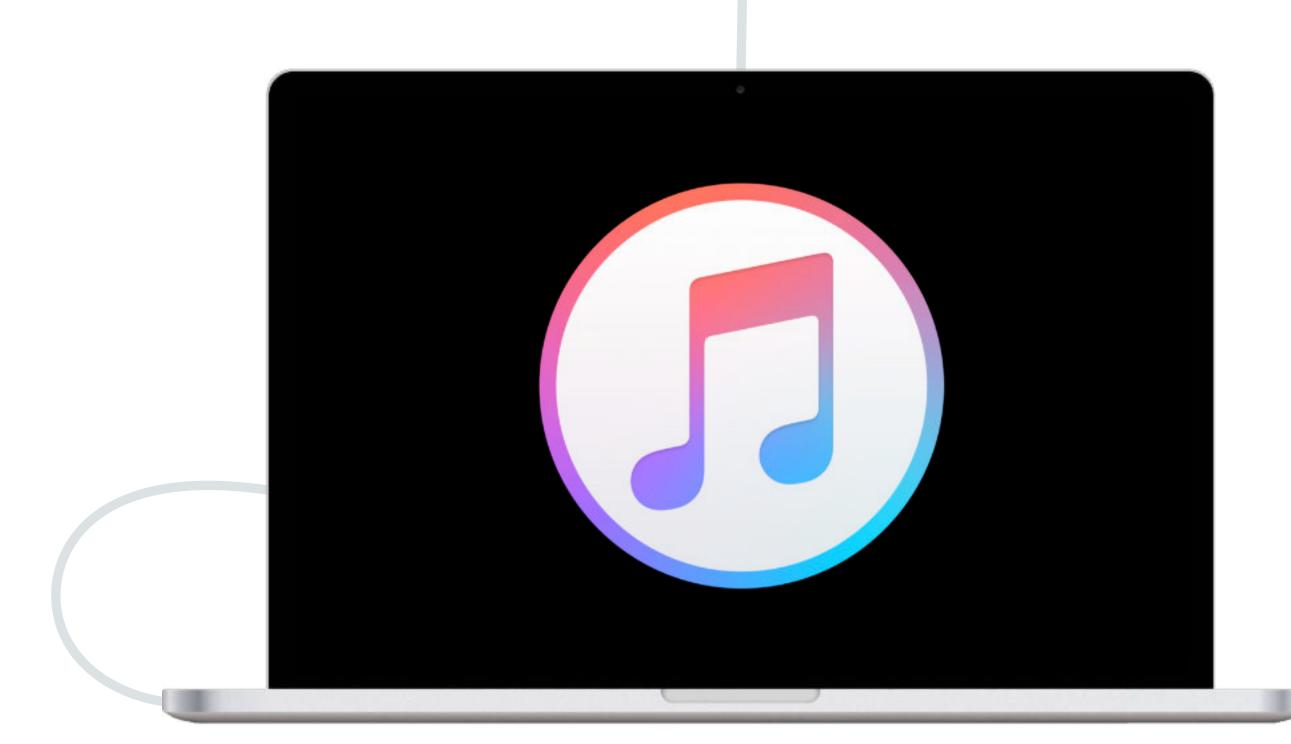

Move track & waypoints between your iPhone and your computer using File Sharing.

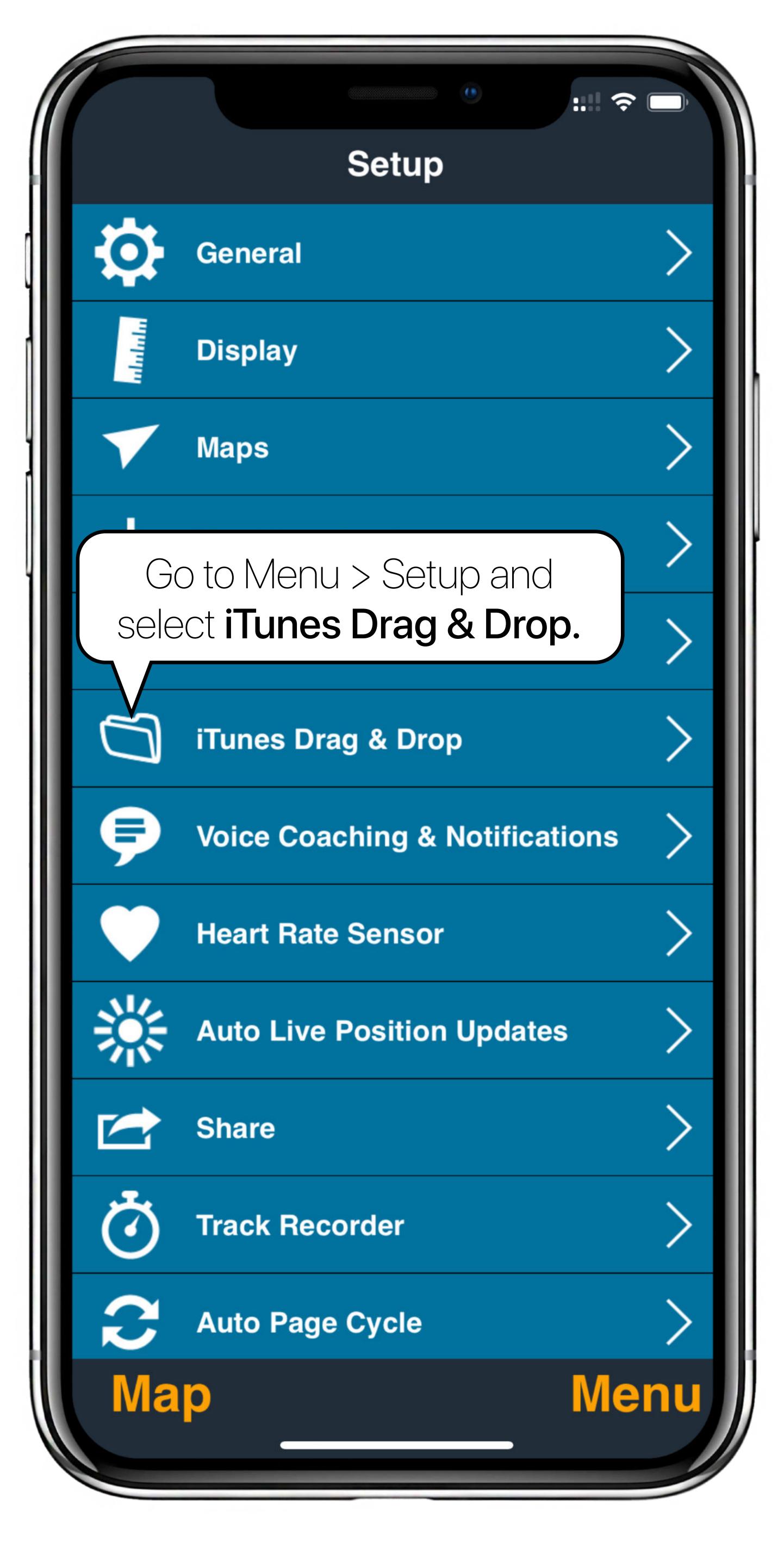

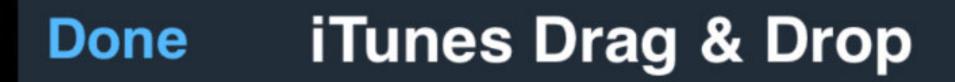

MotionX-GPS supports drag & drop GPX file management of waypoints and tracks using iTunes.

- 1. Enable iTunes Drag & Drop below.
- 2. Connect your iPhone with your sync cable to iTunes.
- From iTunes, select your iPhone, then select the Apps tab and scroll down to the File Sharing section. Select MotionX-GPS, then add GPX files to the GPS Documents window or save GPX files from your iPhone to your desktop.

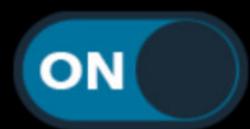

iTunes Drag & Drop

Ensure iTunes Drag & Drop is toggled **ON**.

Map

Menu

If using iTunes, plug your iPhone into your computer, launch iTunes, and then select the **phone icon**.

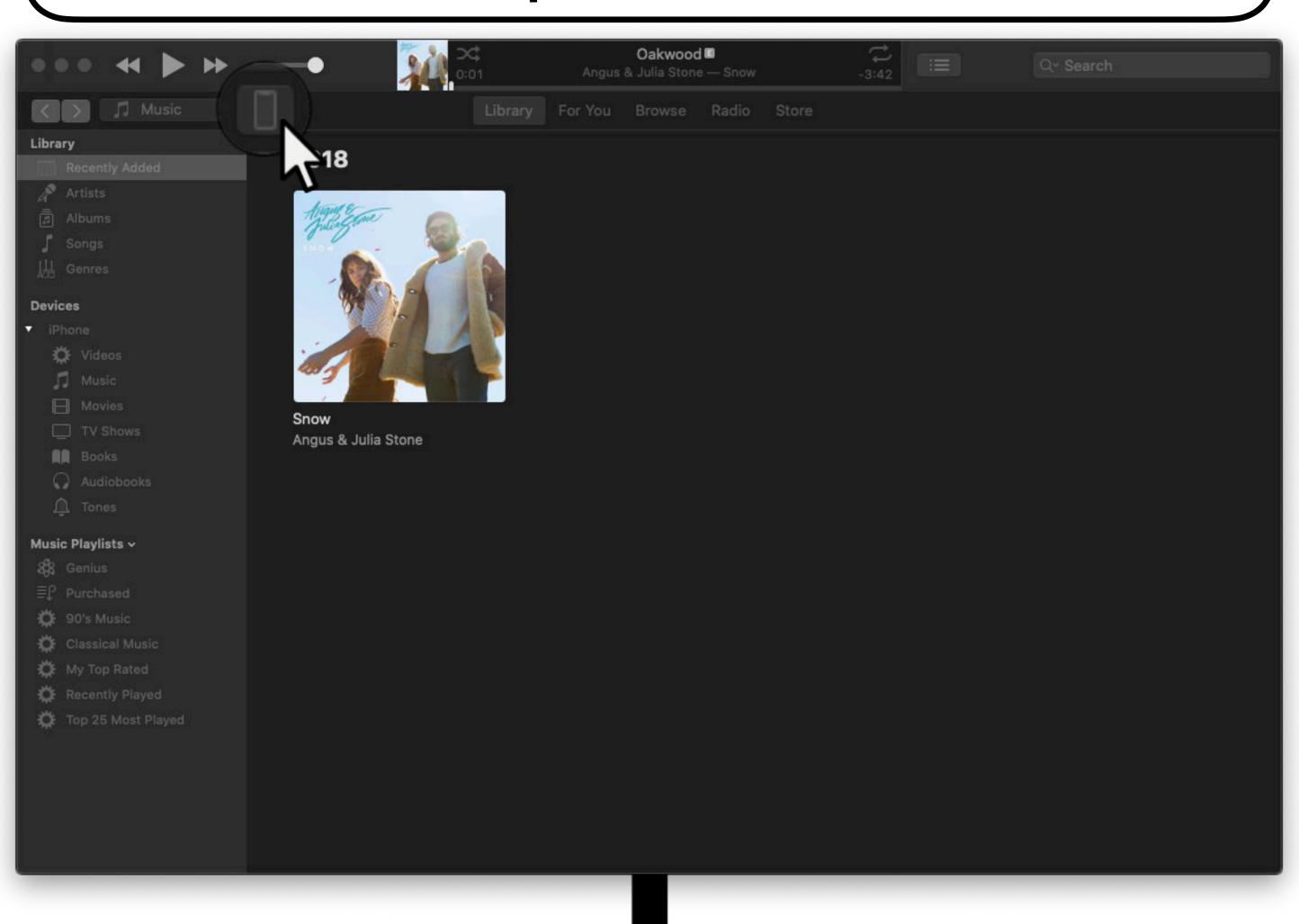

Select File Sharing from the sidebar and then select MotionX-GPS.

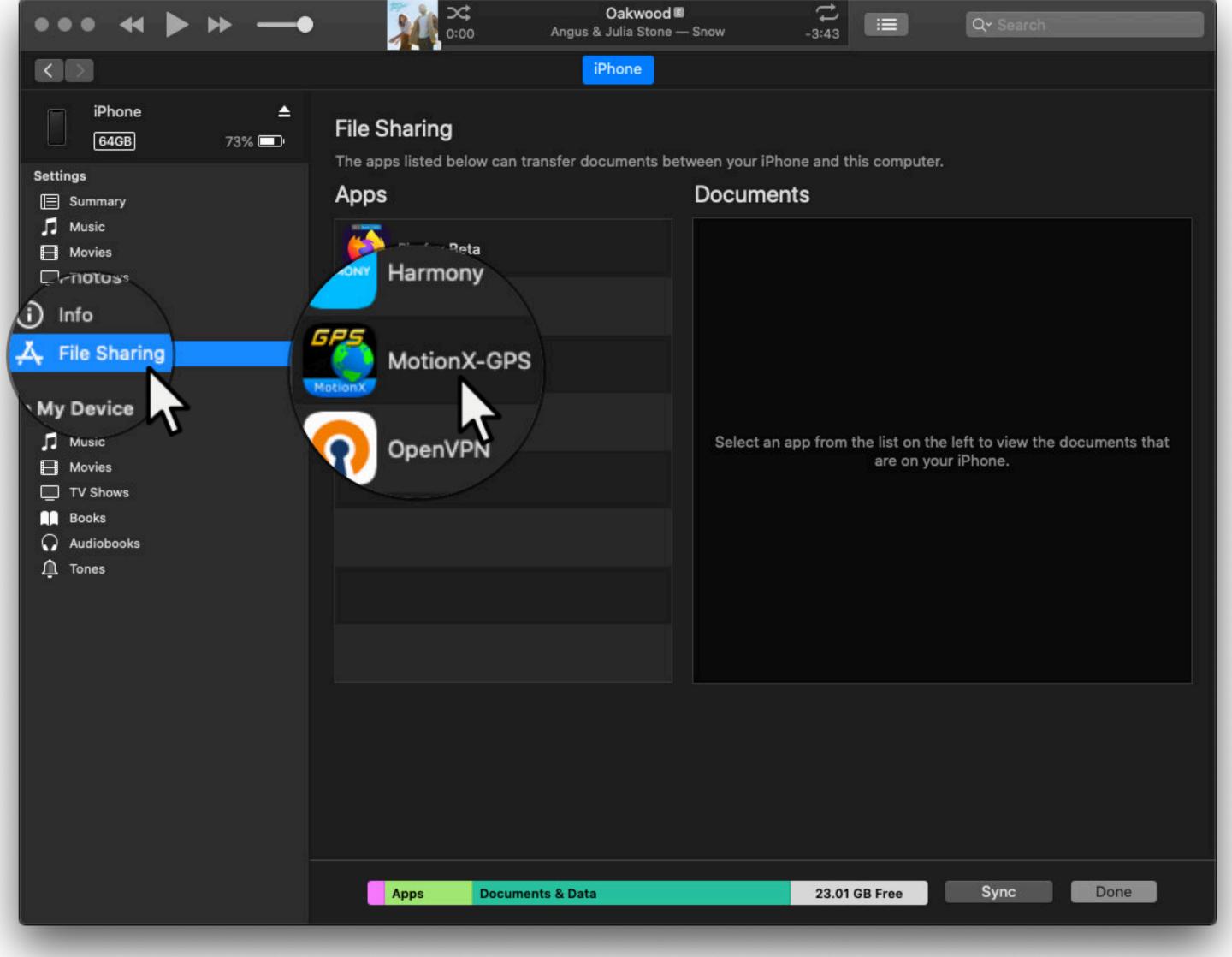

The "MotionX-GPS Documents" pane contains all of the GPX files on your iPhone.

Select a file(s) and then drag to or from your iPhone or desktop.

| 7              | Abq_Walk.gpx              | 4 KB    | 3/9/20, 8:22 PM    |
|----------------|---------------------------|---------|--------------------|
| and the second | Apple_HQ,_Cupertino,_CA   | 4 KB    | 2/19/20, 4:53 PM   |
| 7              | AT&T_Mobility_HQ,_Atlanta |         | 2/19/20, 4:53 PM   |
|                | Bar_Cafeter.gpx           | 4 KB    | 2/19/20, 4:54 PM   |
|                | Bar_Cafetería_El_Recuerdo |         | 2/19/20, 4:55 PM   |
| P              | Brandenburg_Gate,_Berlin, |         | 2/19/20, 4:53 PM   |
| E              | Cabo_San_Lucas,_Mexico.g  |         | 2/19/20, 4:53 PM   |
|                | Calle_San_Bartolomé.gpx   |         | 2/19/20, 4:55 PM   |
|                | CN_Tower,_Toronto,_Canad  |         | 2/19/20, 4:53 PM   |
| B              | Corcovado,_Rio_de_Janeiro |         | 2/19/20, 4:53 PM   |
| B              | Cruz_votiva.gpx           | 4 KB    | 11)/19/20, 4:55 PM |
| H              | Cultivos_de_hortalizas_en | 4 KB    | 2/19/20, 4:55 PM   |
|                | El_sendero_cruza_la_carre | 4 KB    | 2/19/20, 4:55 PM   |
| B              | El_sendero_cruza_un_barra | 4 KB    | 2/19/20, 4:55 PM   |
| B              | El_sendero_cruza_un_barra | 4 KB    | 2/19/20, 4:54 PM   |
|                | Fullpower_HQ,_Santa_Cruz, | 4 KB    | 2/19/20, 4:53 PM   |
|                | Golden_Gate_Bridge,_San   | 4 KB    | 2/19/20, 4:53 PM   |
| B              | Grand_Canyon,_AZ.gpx      | 4 KB    | 2/19/20, 4:53 PM   |
| B              | Helechal_(2).gpx          | 4 KB    | 2/19/20, 4:55 PM   |
| B              | Helechal.gpx              | 4 KB    | 2/19/20, 4:54 PM   |
|                | Hollywood,_CA.gpx         | 4 KB    | 2/19/20, 4:53 PM   |
| B              | Home.gpx                  | 4 KB    | 2/19/20, 4:53 PM   |
|                | Iglesia_de_San_Bartolomé  | 4 KB    | 2/19/20, 4:55 PM   |
|                | Inbox                     | zero KB | Today 7:26 PM      |

|          |                                   |      | 0 14 0 10 0 A TO TO A |
|----------|-----------------------------------|------|-----------------------|
| <u> </u> | Louvre,_Paris,_France.gpx         | 4 KB | 2/19/20, 4:53 PM      |
|          | Marstrand,_Sweden.gpx             | 4 KB | 2/19/20, 4:53 PM      |
|          | Masada,_Israel.gpx                | 4 KB | 2/19/20, 4:53 PM      |
|          | Mirador_natural_hacia_elgpx       | 4 KB | 2/19/20, 4:55 PM      |
|          | Mirador_natural_hacia_Los.gpx     | 4 KB | 2/19/20, 4:55 PM      |
|          | Mont_Blanc,_France.gpx            | 4 KB | 2/19/20, 4:53 PM      |
| 100      | Montsegur,_France.gpx             | 4 KB | 2/19/20, 4:53 PM      |
|          | MtEverest,_Nepal_&_Tibe.gpx       | 4 KB | 2/19/20, 4:53 PM      |
|          | MtKilimanjaro,_Tanzania.gpx       | 4 KB | 2/19/20, 4:53 PM      |
| 100      | MtMcKinley,_Alaska.gpx            | 4 KB | 2/19/20, 4:53 PM      |
|          | Pajero_de_madera_(abandon.gpx     | 4 KB | 2/19/20, 4:55 PM      |
|          | Panadería_El_Cubo.gpx             | 4 KB | 2/19/20, 4:55 PM      |
| E P      | Papeete,_Tahiti.gpx               | 4 KB | 2/19/20, 4:53 PM      |
| 1        | Pista_Monte_de_La_Galga.gpx       | 4 KB | 2/19/20, 4:55 PM      |
|          | Plantación_de_próteas.gpx         | 4 KB | 2/19/20, 4:55 PM      |
|          | Prado_Museum,_Madrid,_Spa.gpx     | 4 KB | 2/19/20, 4:53 PM      |
| E.       | PRLP0510.gpx                      | 4 KB | 3/8/20, 9:46 PM       |
|          | Queenstown,_New_Zealand.gpx       | 4 KB | 2/19/20, 4:53 PM      |
| L.       | Seoul,_South_Korea.gpx            | 4 KB | 2/19/20, 4:53 PM      |
| 1        | Squaw_Valley,_Lake_Tahoe,.gpx     | 4 KB | 2/19/20, 4:53 PM      |
| 1        | Statue_of_Liberty,_New_Yo.gpx     | 4 KB | 2/19/20, 4:53 PM      |
| 12       | Stonehenge,_England.gpx           | 4 KB | 2/19/20, 4:53 PM      |
| 10       | Sydney_Opera_House,_NSWgpx        | 4 KB | 2/19/20, 4:53 PM      |
| 10       | Telemark_Valley,_Norway.gpx       | 4 KB | 2/19/20, 4:53 PM      |
| 1        | Tiananmen_Sq.,_Beijing,_C.gpx     | 4 KB | 2/19/20, 4:53 PM      |
|          | Tokyo_Tower,_Japan.gpx            | 4 KB | 2/19/20, 4:53 PM      |
| 1        | Vancouver,_BCCanada.gpx           | 4 KB | 2/19/20, 4:53 PM      |
|          | Vivienda_de_estilo_tradic_002.gpx | 4 KB | 2/19/20, 4:55 PM      |
| P        | Vivienda_de_estilo_tradic.gpx     | 4 KB | 2/19/20, 4:55 PM      |
|          | Vivienda_de_turismo_rural.gpx     | 4 KB | 2/19/20, 4:55 PM      |
| 13       | Waikiki_Beach,_Honolulu,gpx       | 4 KB | 2/19/20, 4:53 PM      |
|          | Wypt_001.gpx                      | 4 KB | 5/6/20, 11:48 AM      |
|          |                                   | Ţ,   | Add Save              |

Alternatively, use **Add...** to move GPX files to your phone.

Or use **Save...** to save GPX files to your computer.

If you are on Mac OS Catalina (or later), you will use Finder instead of iTunes.

Plug your iPhone into your computer, launch Finder, and then select the **phone icon**.

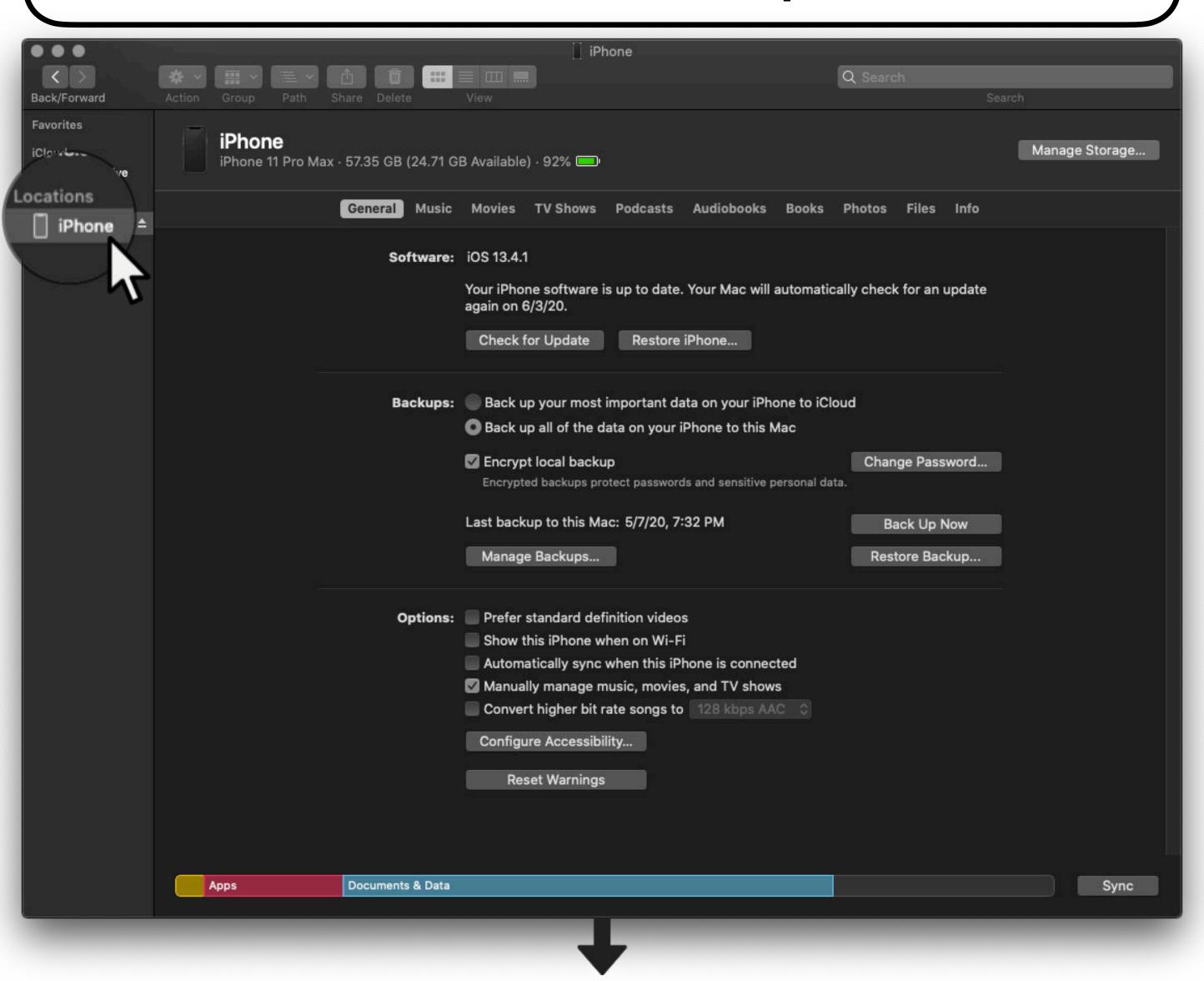

#### Select the **Files** tab.

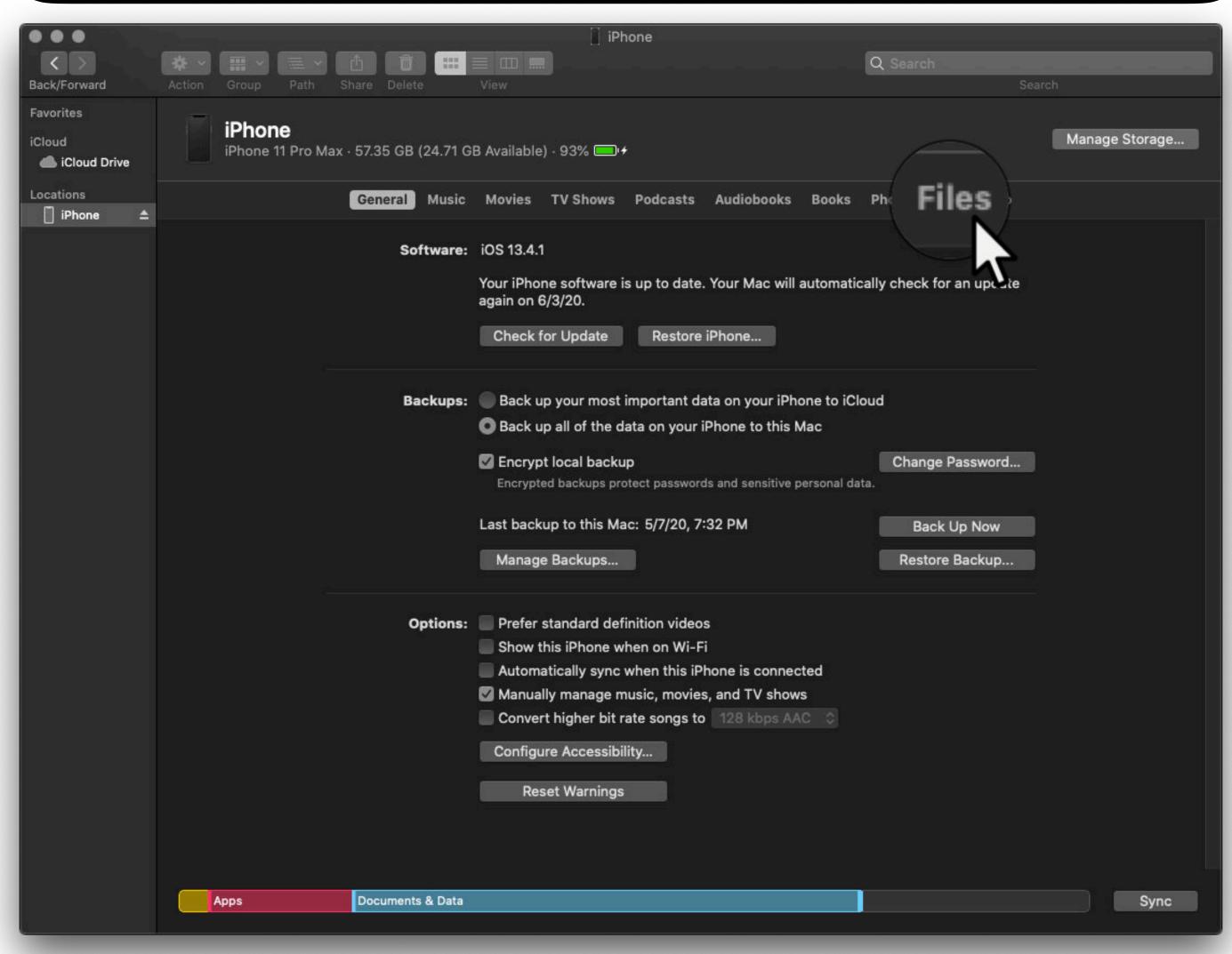

### Expand MotionX-GPS

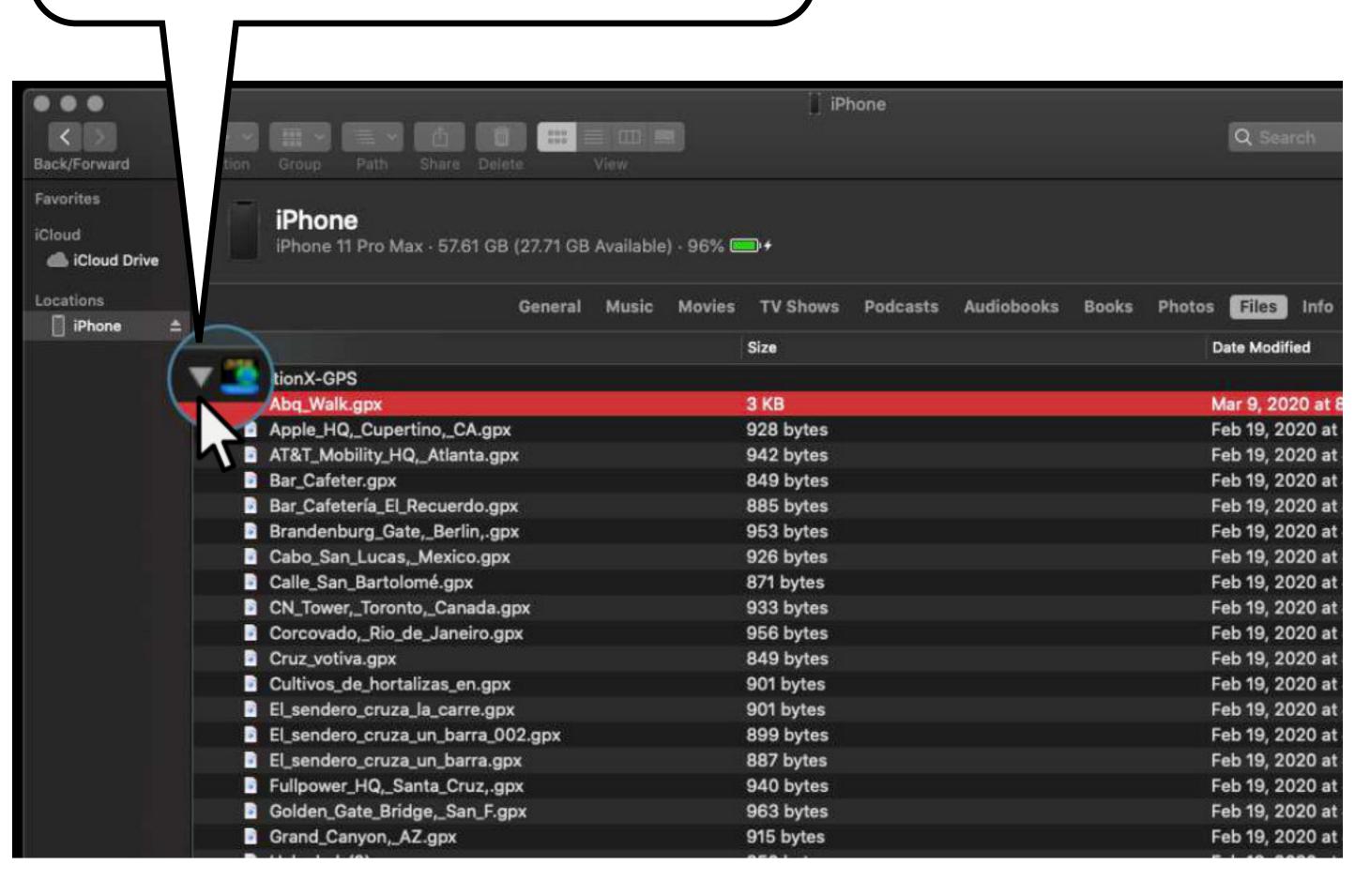

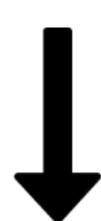

Select a file(s) and then drag to or from your iPhone or desktop.

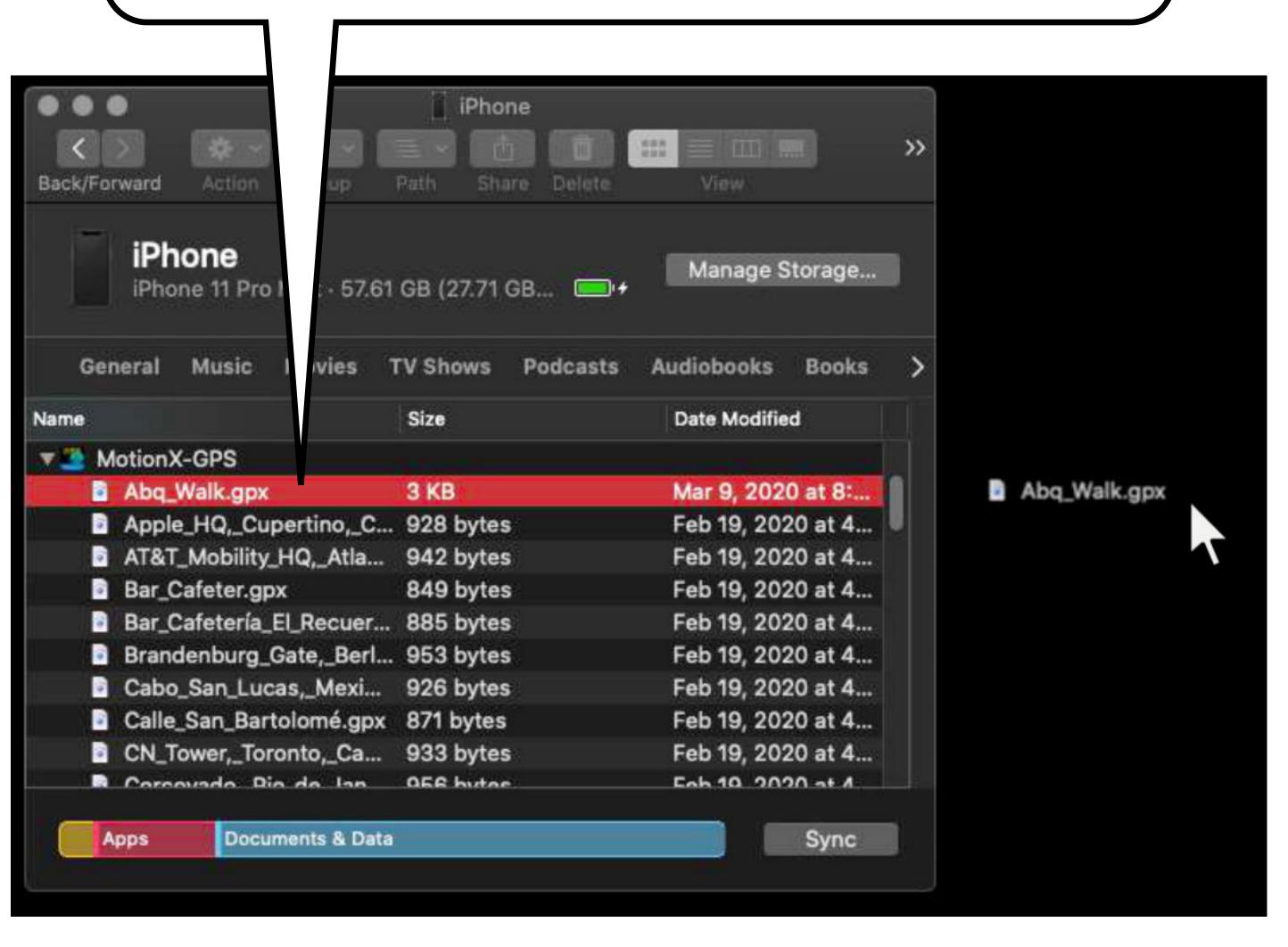

### Import via Email

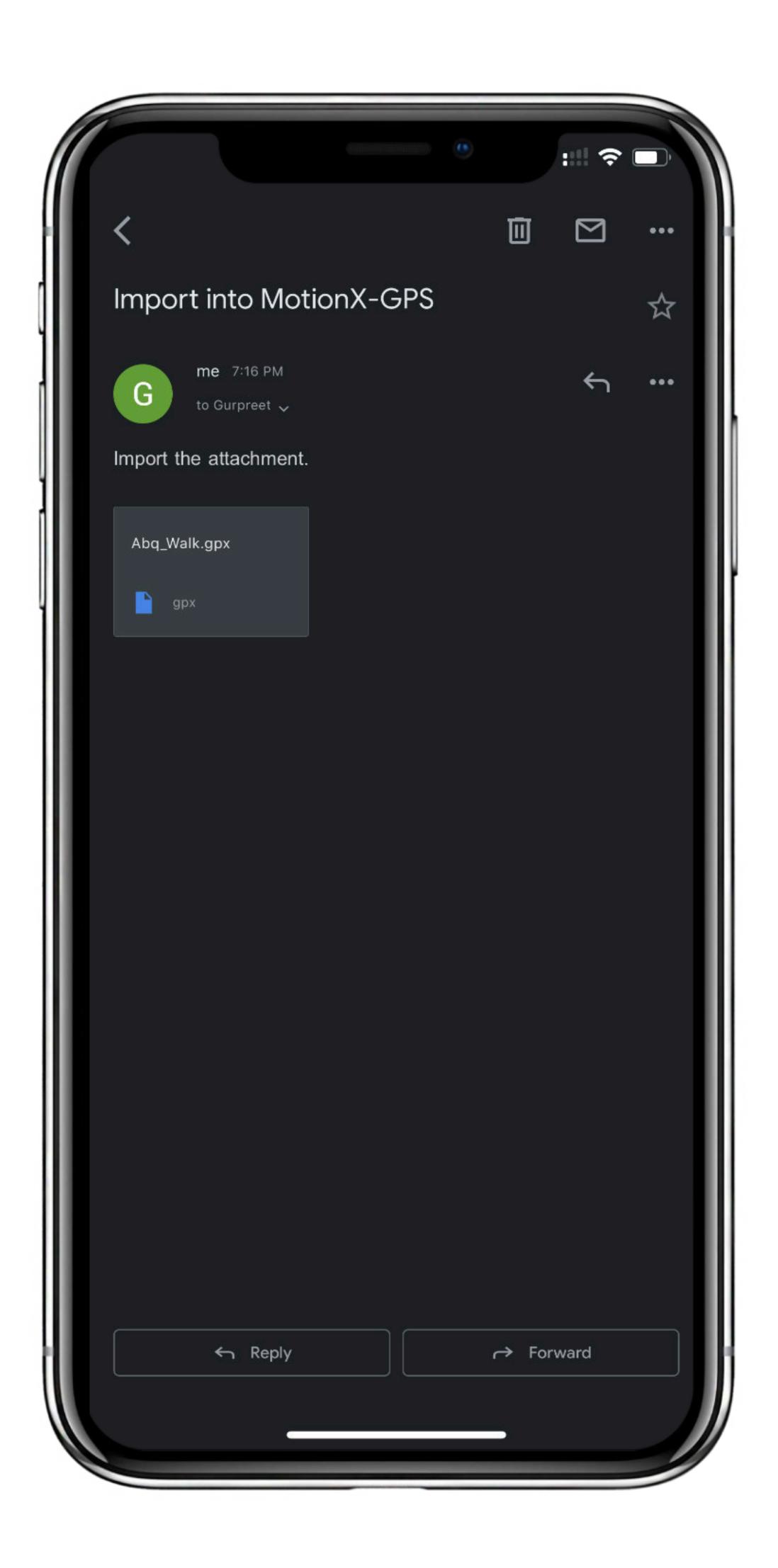

You can import a GPX file sent by a friend or import a file which you've emailed to yourself.

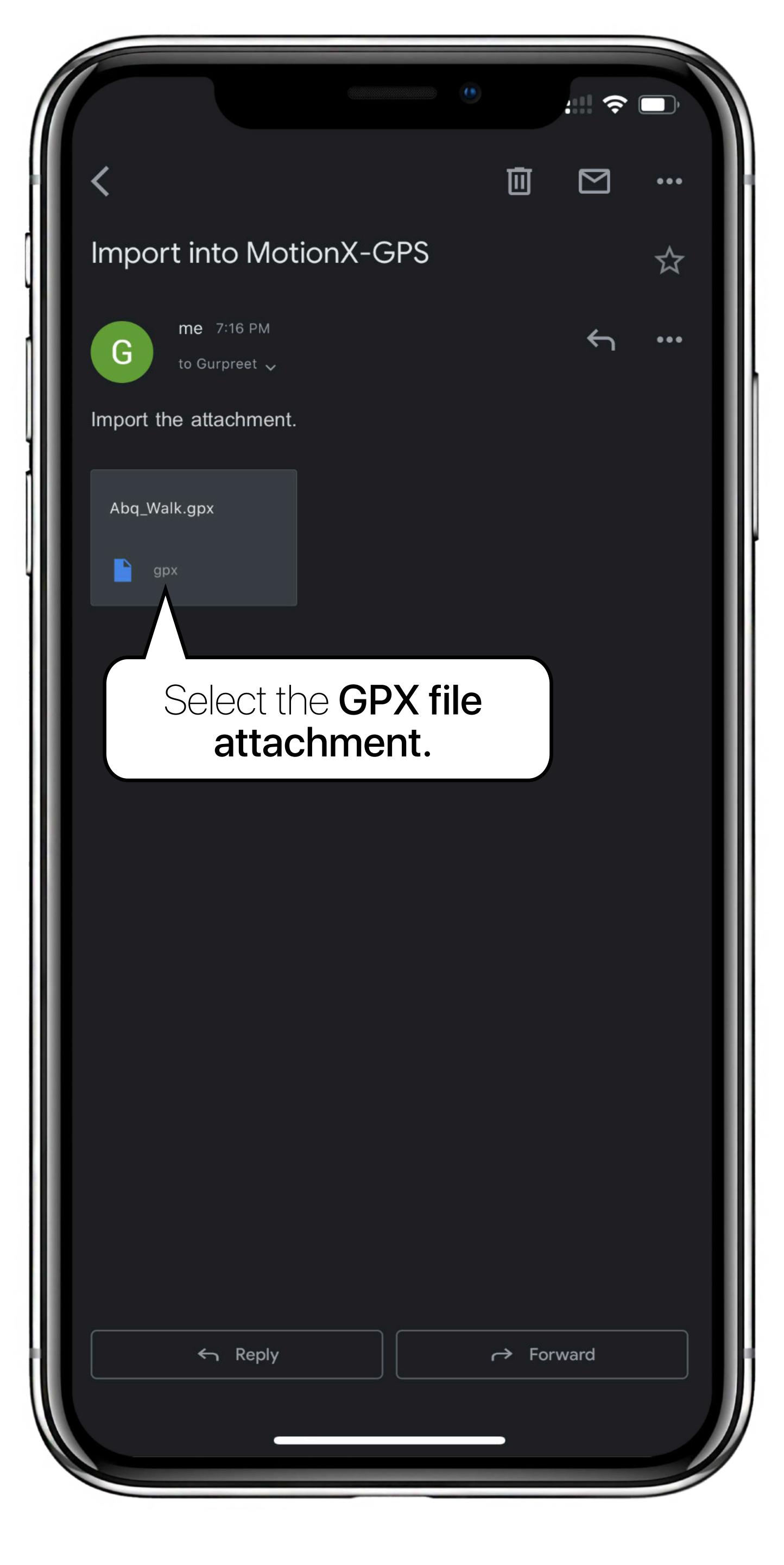

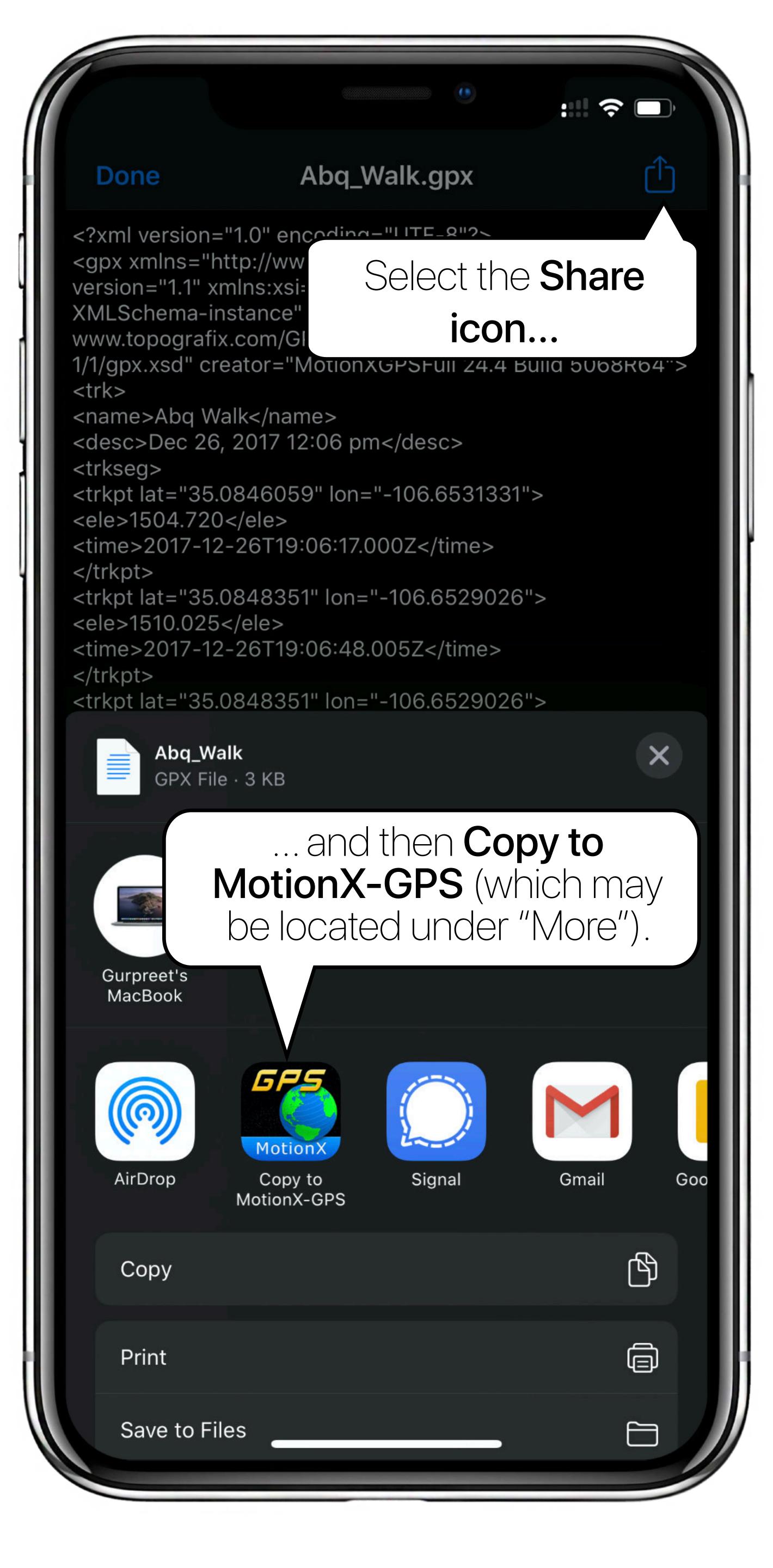

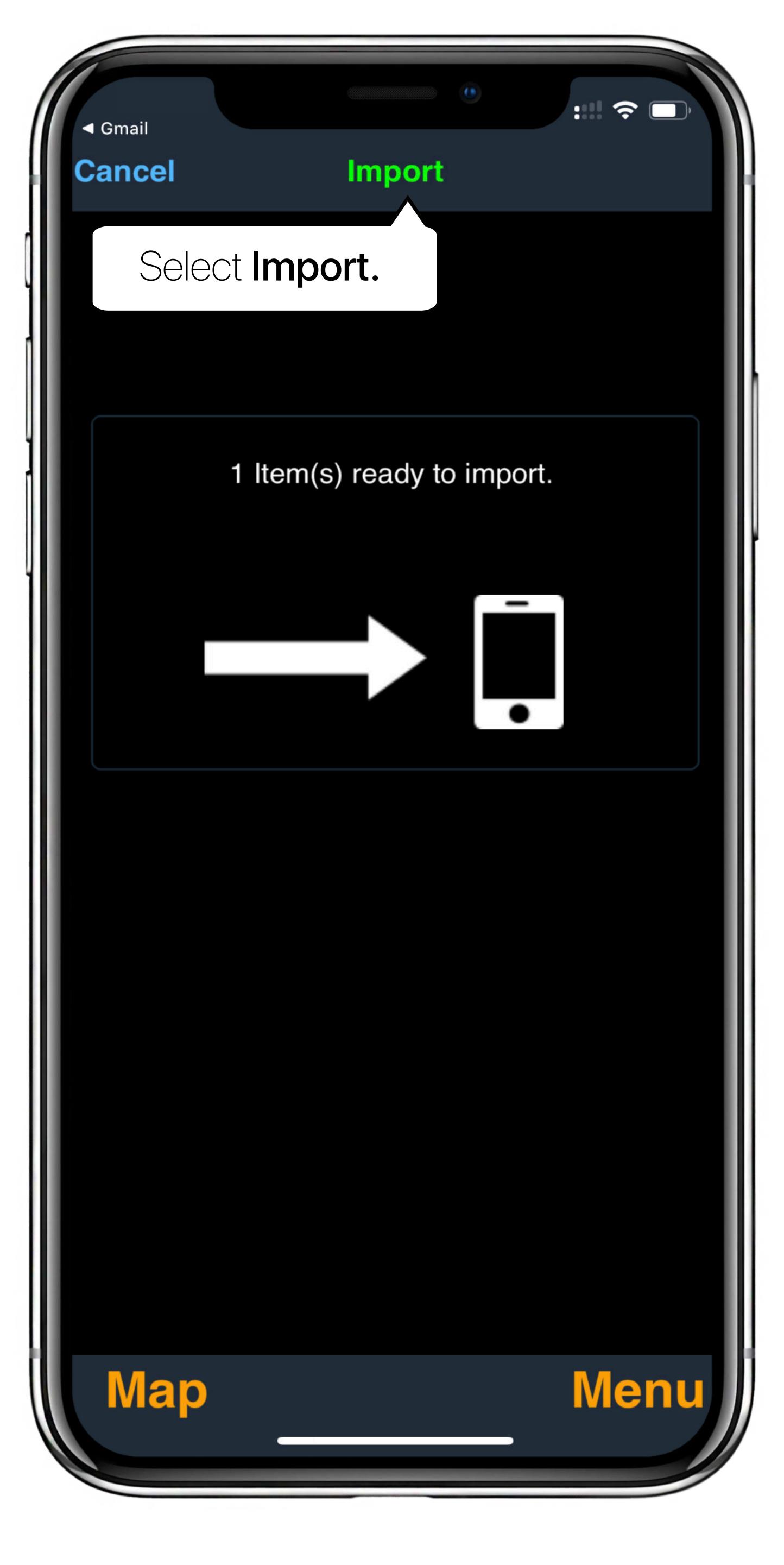

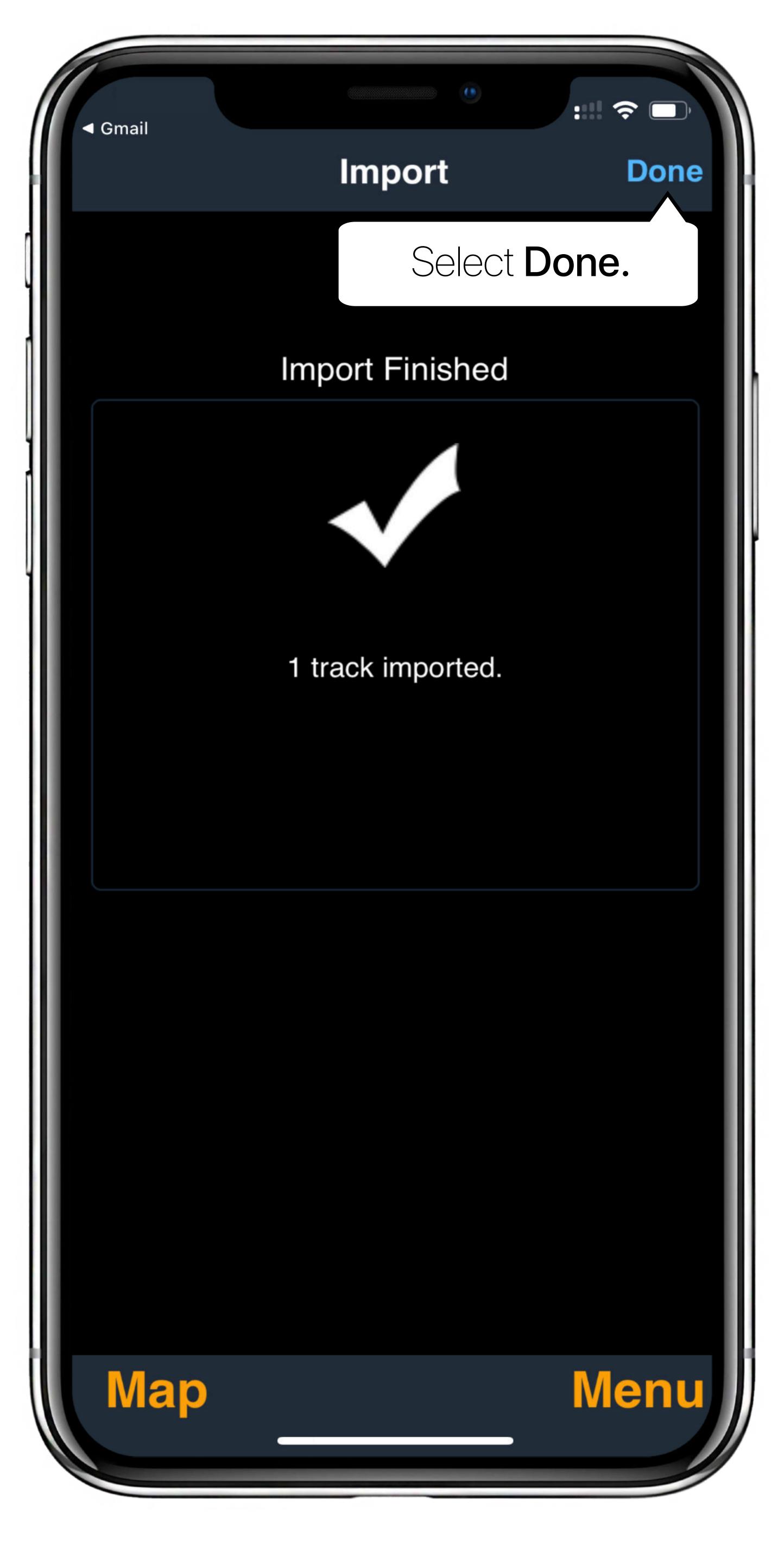